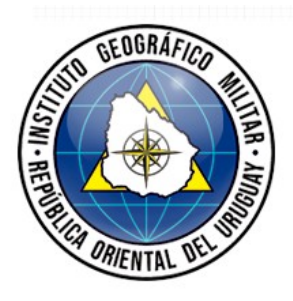

# **UruGeoide110 (2023) Informe Técnico**

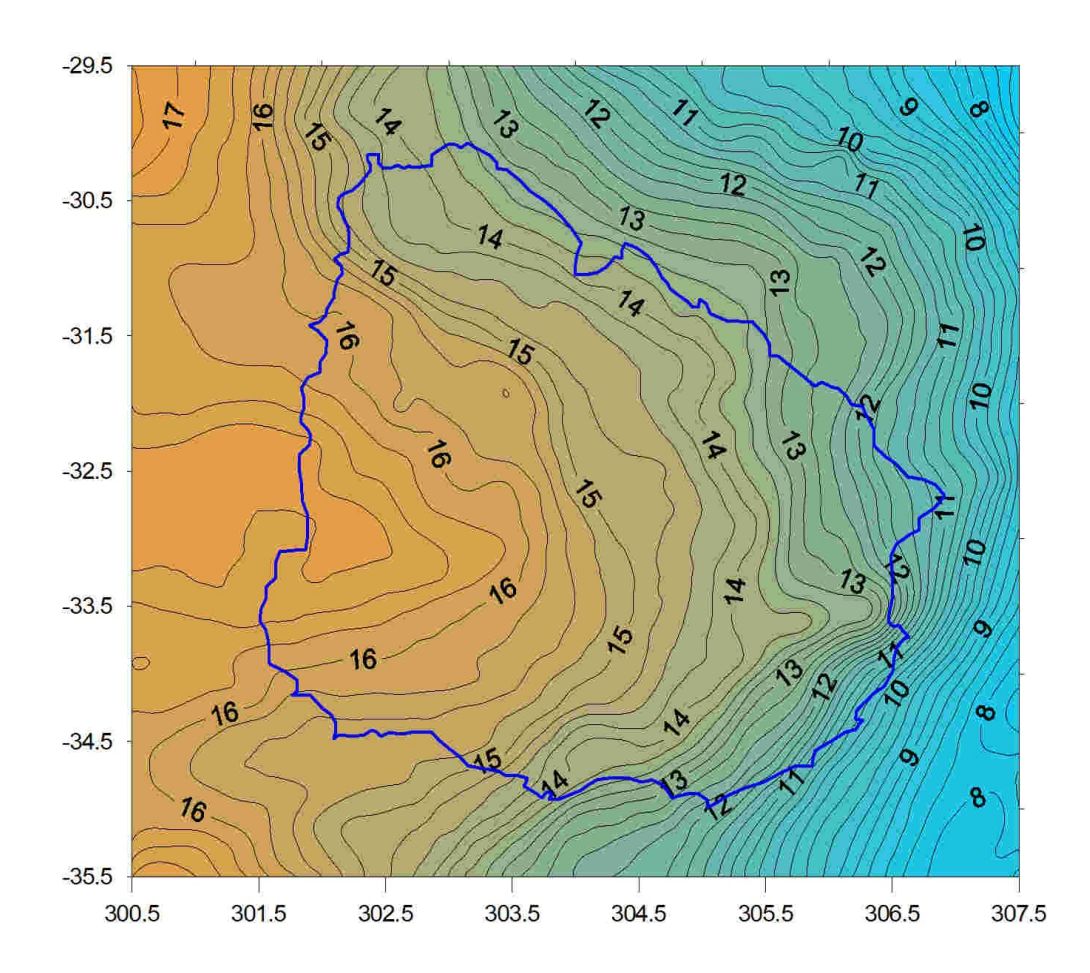

## **Cálculo del geoide UruGeoide110 (2023)**

El objetivo de calcular un geoide centimétrico depende en gran manera de obtener las frecuencias menores del geoide, que solo pueden ser extraídas de un MDT de alta resolución y/o una gravimetría muy densa, como existe en algunos países europeos. Teniendo esto en consideración, para el cálculo del modelo UruGeoide110 (2023) se adoptó una estrategia diferente a la usada en anteriores modelos, en los cuales el procesamiento se realizó sobre toda el área pero tuvo que disminuirse la resolución de los MDT usados en función de los programas y medios computacionales disponibles.

Así, con el propósito de usar el nuevo modelo de terreno de Uruguay, medido con tecnología Lidar, (resolución espacial de 2,5m) y después de haber hecho un primer cálculo con resolución espacial superior, fue decidido que la resolución base seria de 90 m. Esto tuvo en consideración la extensión total del área del proyecto y la capacidad de procesamiento de los programas y computadores existentes, así como la posibilidad de aprovechar los datos originales del modelo SRTM90.

Asimismo para conseguir un procesamiento eficaz se decidió hacer el procesamiento por bloques de los datos de terreno y gravimetría en una primera instancia, para luego integrar los resultados para el cálculo final. El tamaño de cada bloque fue decidido en base a experiencias anteriores (incluido el cálculo del geoide preliminar UruGeoide2022a) y la estructura y conformación de cada bloque definido se detalla a continuación.

#### **1- Preparación de los datos de terreno y gravedad**

#### **a- Modelo digital de terreno**

El área del proyecto (7° φ x 8° λ) se dividió en 4 bloques de procesamiento de 4° x 4.5°, los cuales se denominaron T1 a T4, obteniendo así una superposición de 0.5° con cada bloque adyacente. Para la creación del MDT se utilizaron los modelos digitales de superficie de la IDE para Uruguay, SRTM90 (v2) para la parte continental de Argentina y Brasil y el modelo DTU18 para la batimetría de la parte oceánica. El modelo IDE tiene una resolución espacial de 2,5 m, SRTM90 de 90 m y DTU18 de 1800 m. La figura 1 muestra los 4 bloques con la superposición mencionada

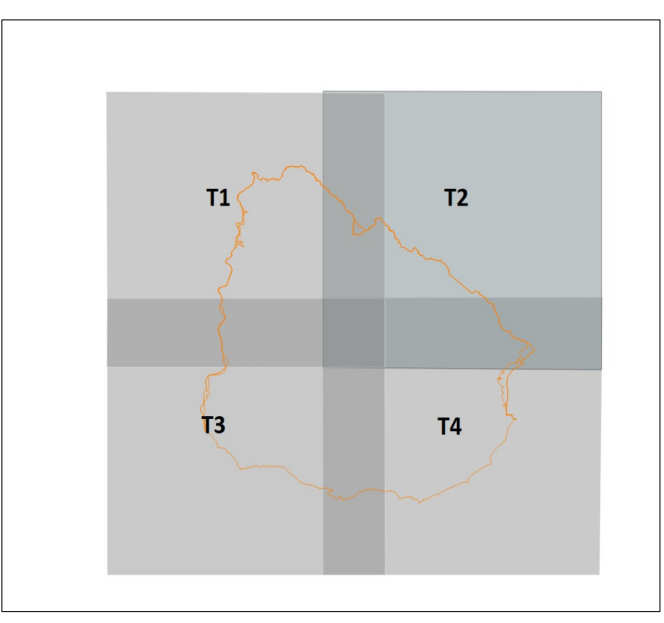

Figura 1 – Esquema de bloques para terreno

Para extraer los datos de terreno, se crearon dos polígonos de corte para los archivos imagen de los modelos digitales (TIF), de manera de obtener una superposición de 0.1° entre los datos digitales del modelo IDE y los datos de SRTM. El polígono exterior azul sirve de corte para el modelo IDE y el polígono interior verde para los datos SRTM. La figura 2 presenta los polígonos mencionados.

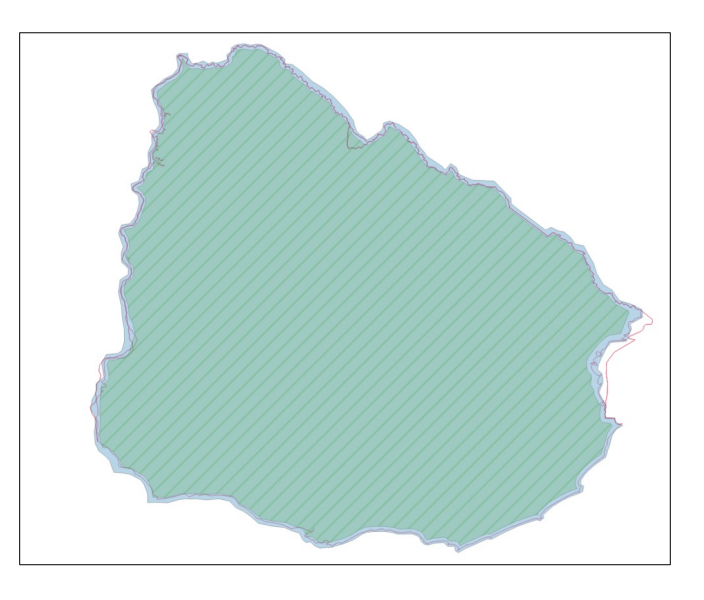

Figura 2 – Polígonos de corte para terreno

Ambos, el modelo original SRTM y el modelo IDE, fueron integrados en una resolución de 90 m o 0.0083333° y el sistema geodésico de referencia de cada uno fue transformado para Sirgas2000. Ejemplo de corte de modelo SRTM en el bloque 1 (T1), con superposición del área interior de Uruguay, cubierta por el modelo IDE (figura 3).

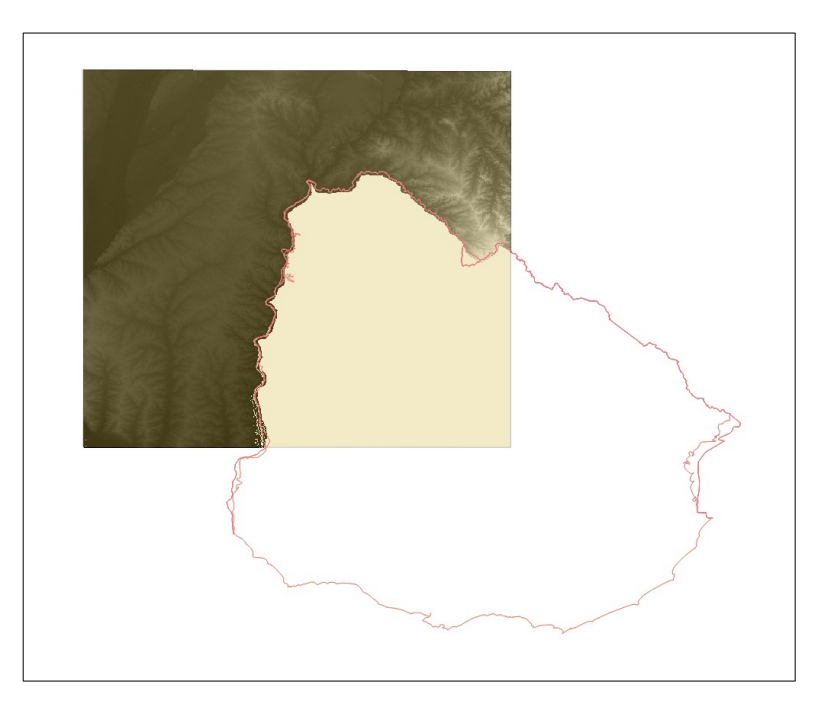

Figura 3 – Corte del modelo SRTM en el bloque 1

Ejemplo de corte del modelo IDE en el bloque 1 (T1) (figura 4).

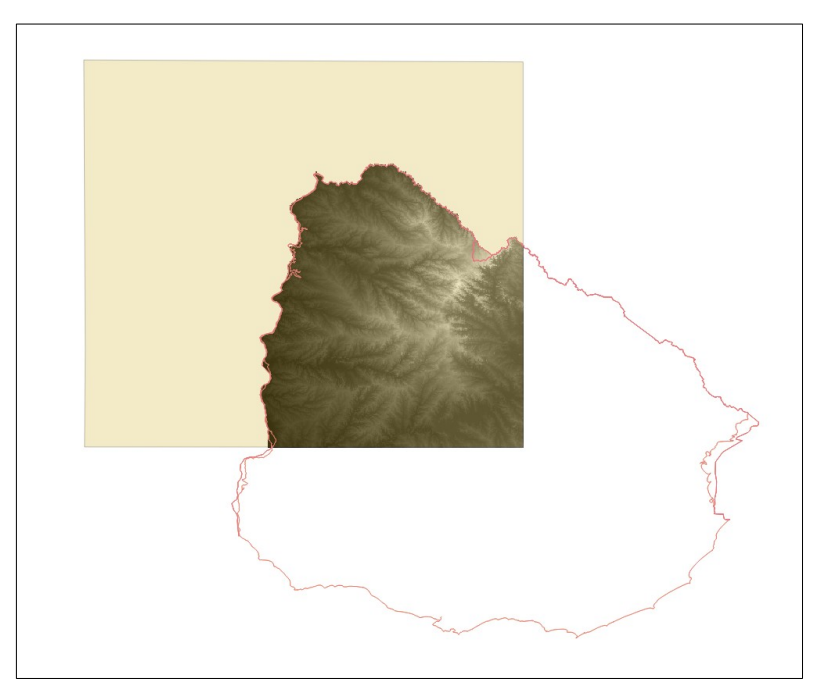

Figura 4- Corte del modelo IDE (90) en el bloque 1

Detalle de la integración de los dos modelos en la frontera noreste de Uruguay, departamento de Artigas. (Figura 5)

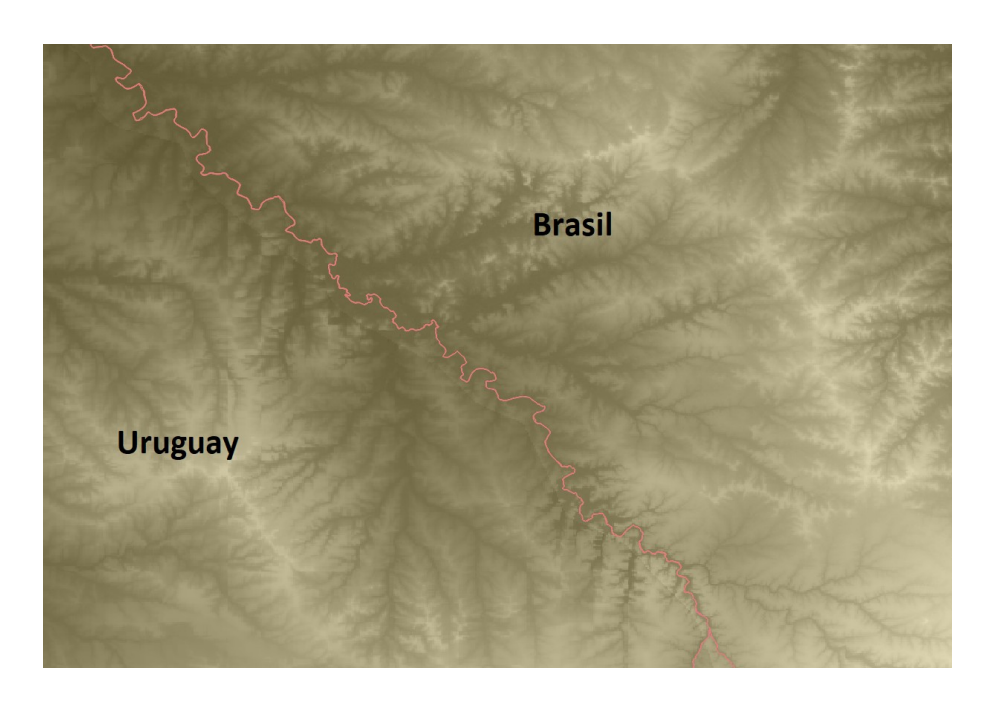

Figura 5 – Integración de los datos SRTM e IDE en la frontera norte

En el siguiente paso, los archivos de cada bloque 1 a 4 de terreno, fueron transformados en archivos XYZ de manera de obtener archivos texto con coordenadas y altitudes. Estos archivos fueron depurados de puntos que no tenían valores de altitud (*nodata points*) e integrados con valores batimétricos obtenidos del modelo DTU18. El archivo de puntos final así formado fue interpolado con resolución espacial de 180 m o 6", creando un archivo MDT en formato de cuadrícula para cada bloque de procesamiento. Esta resolución de 180 m fue la que mejor se encontró, a los efectos de no generar puntos sin valores de altitud o *nodata*. Ejemplo de interpolación del bloque T1 (figura 6).

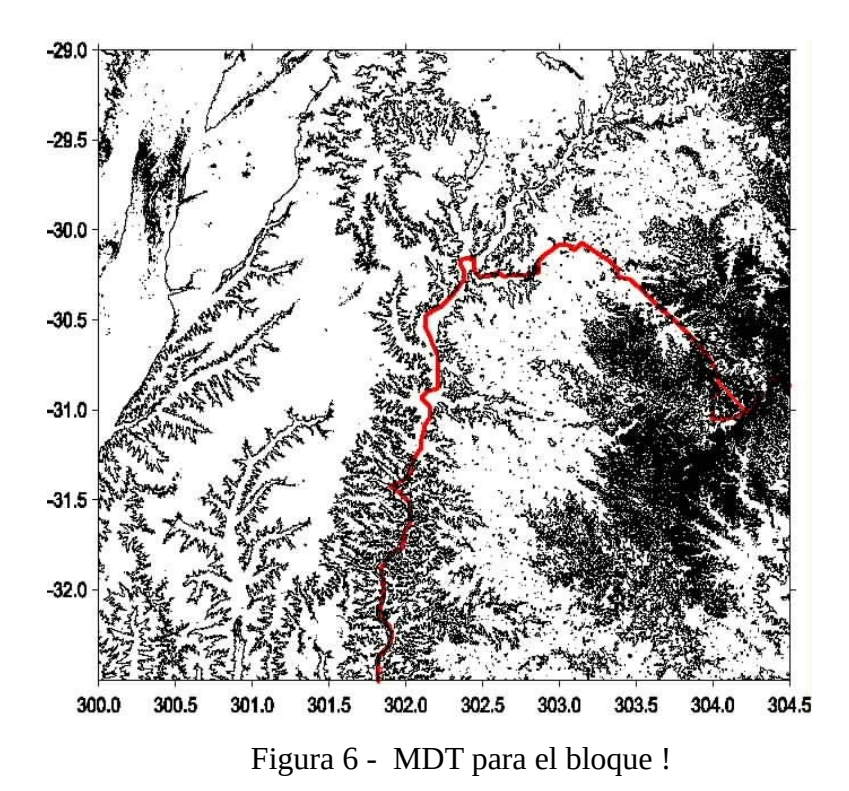

Integración de los 4 bloques y MDT resultante con curvas de nivel (Figura 7).

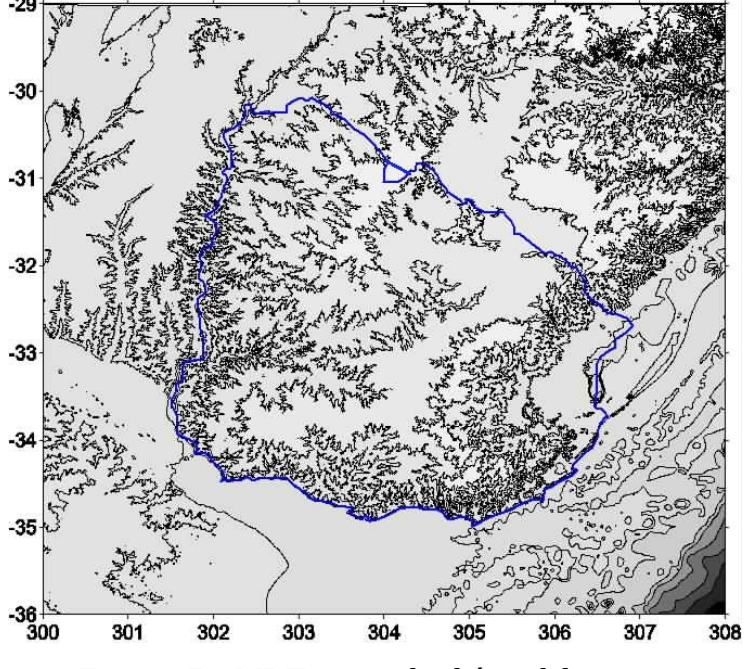

Figura 7 – MDT para toda el área del proyecto

#### **b- Dados complementarios de terreno**

A partir del modelo creado con resolución de 180 m o 6" son creados dos modelos derivados, para el cálculo del efecto gravimétrico de terreno sobre las anomalías de gravedad y en las ondulaciones geoidales. El primero con resolución de 900 m o 30" y el segundo una cuadrícula de referencia (plano de referencia de altitudes a ser usado con el método de Residual Terrain Model -  $RTM<sup>1</sup>$ ), con resolución de 3600 m o 120". Para obtener un suavizado óptimo del plano de referencia se realizaron dos operaciones diferentes en secuencia: primero hace una cuadrícula promedio de 4 x 4 células (3.6 km x 3.6 km) y luego se filtra la cuadrícula obtenida con un operador de promedio que se traslada a través de toda el área con una ventana de 28 x 28 células (aprox 25 km x 25 km).

Las figuras 8 y 9 muestran el resultado para el bloque 1: el modelo de 60" y de referencia, respectivamente.

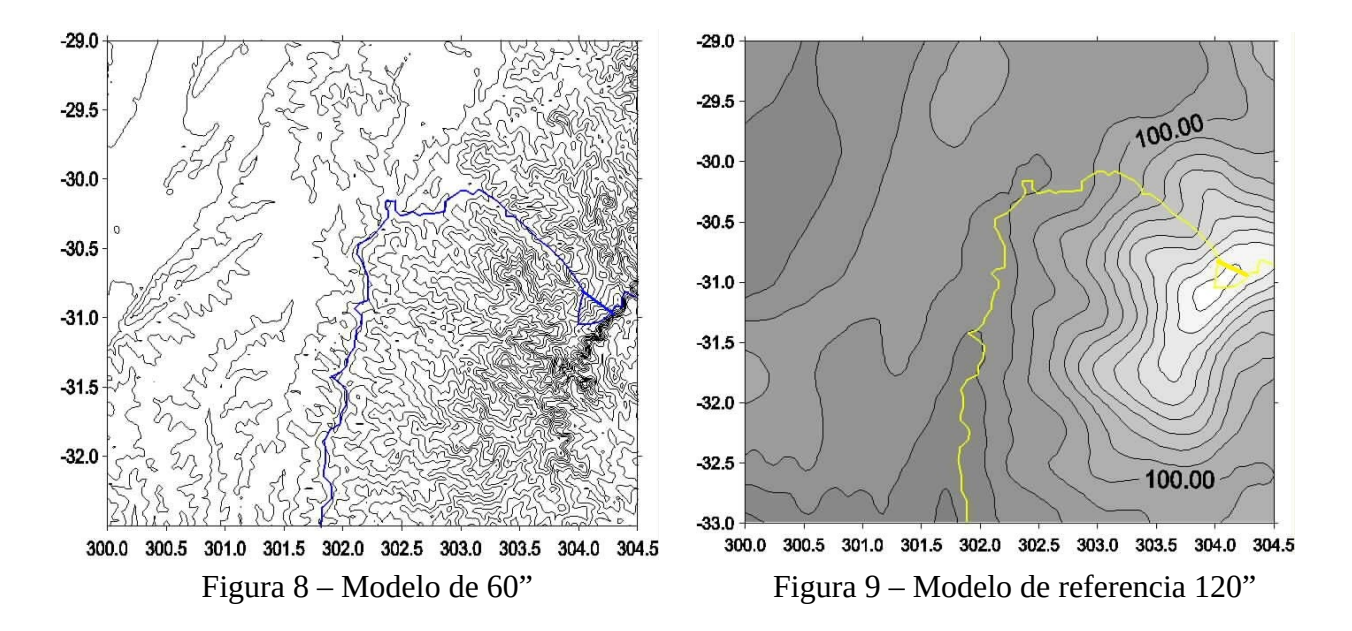

El procedimiento mencionado se ejecutó en todos los bloques de procesamiento.

#### **c- Dados de gravimetría**

Los datos gravimétricos de Uruguay fueron ajustados en 1995<sup>2</sup> y recientemente en diciembre de 2022, usando tres estaciones absolutas. Los datos de gravimetría de Argentina, Brasil y Uruguay fueron integrados en una base de datos y procesados para obtener anomalías aire libre y Bouguer.El sistema geodésico de referencia usado fue GRS80, con aplicación de la corrección atmosférica y transformación de la gravedad para sistema de marea "libre de mareas" (free tide). El total de datos gravimétrico terrestres fue de 10429 y 10089 datos de anomalías aire libre en áreas oceánicas, a partir del modelo DTU13. El modelo geopotencial usado para las anomalías de gravedad fue el EIGEN-6C-4 al grado y orden de 720 (resolución aproximada de 28 km)

A continuación se crearon 4 polígonos interiores a los polígonos de terreno, denominados de G1 a G4, con reducción de 0.5° de cada lado y una superposición entre ellos de 0.2°, de manera de poder seleccionar los datos gravimétricos que serian procesados por cada bloque de MDT. Con esto garantizamos que toda la gravimetría de cada bloque G, seria procesada con suficiente información de terreno en toda su extensión y habrá redundancia de datos gravimétricos.

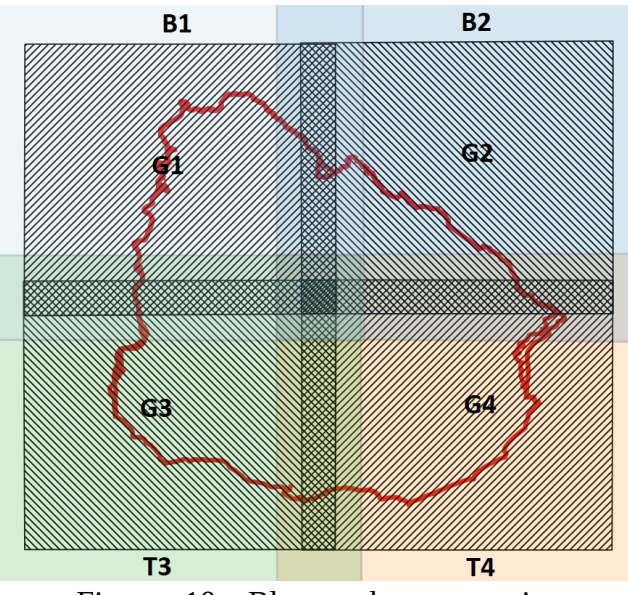

Los 4 bloques de procesamiento quedaron configurados de la siguiente manera (figura 10):

Figura 10 – Bloques de procesamiento

La cobertura espacial de cada uno de los bloques mencionados se detalla en la tabla 1 y la cantidad de datos seleccionada en cada polígono en la tabla 2.

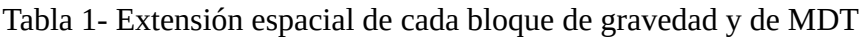

| Polígono           |         |         | Lat mín lLat máx lLon mín | Lon máx | $\Delta$ Lat | $\Delta$ Lon |
|--------------------|---------|---------|---------------------------|---------|--------------|--------------|
| ÁREA TOTAL         | $-36,0$ | $-29,0$ | 300,0                     | 308,0   | 7,0          | 8,0          |
| Gravedad - G1      | $-32,7$ | $-29.5$ | 300,5                     | 304,2   | 3,2          | 3,7          |
| MDT-T1             | $-33.0$ | 29,0    | 300,0                     | 304,5   | 4.0          | 4,5          |
| Gravedad - G2      | $-32,7$ | $-29.5$ | 303,8                     | 307,5   | 3,2          | 3,7          |
| MDT-T <sub>2</sub> | $-33.0$ | $-29,0$ | 303,5                     | 308,0   | 4.0          | 4,5          |
| Gravedad - G3      | $-35,5$ | $-32.3$ | 300,5                     | 304,2   | 3,2          | 3.7          |
| MDT-T3             | $-36,0$ | $-32,0$ | 300,0                     | 304,5   | 4.0          | 4,5          |
| Gravedad - G4      | 35,5    | 32,3    | 303,8                     | 307.5   | $-3.2$       | 3.7          |
| MDT-T4             | $-36,0$ | $-32.0$ | 303,5                     | 308,0   | 4,0          | 4,5          |

Tabla 2- Archivos y cantidad de datos en cada bloque de procesamiento

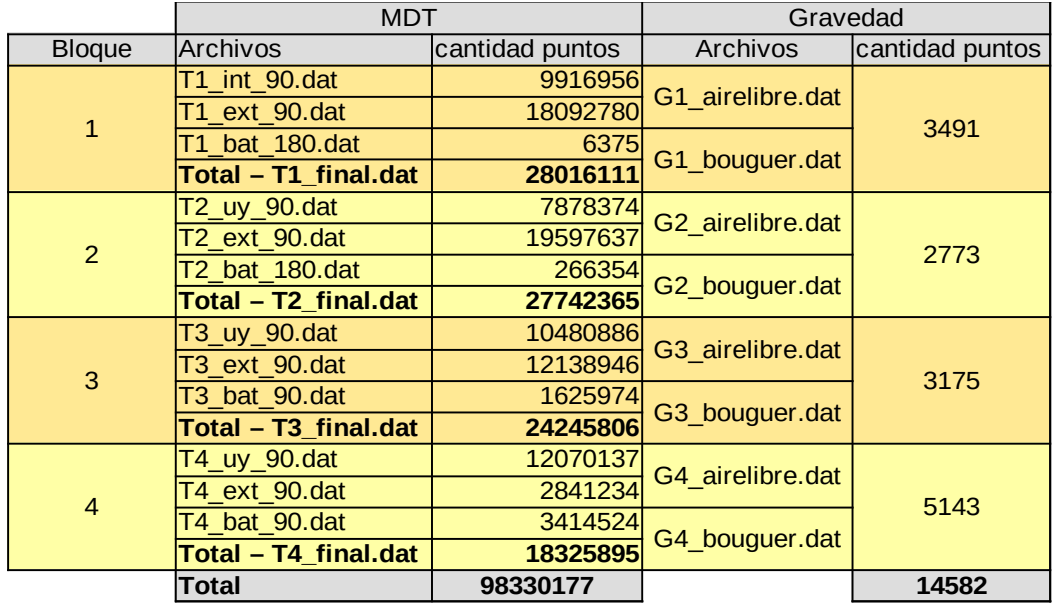

El resultado de la selección por bloques del MDT y la gravimetría se presenta en la figura 12 para el Bloque 1. Nótese la cobertura exterior del MDT para el procesamiento de los datos de gravedad en rojo.

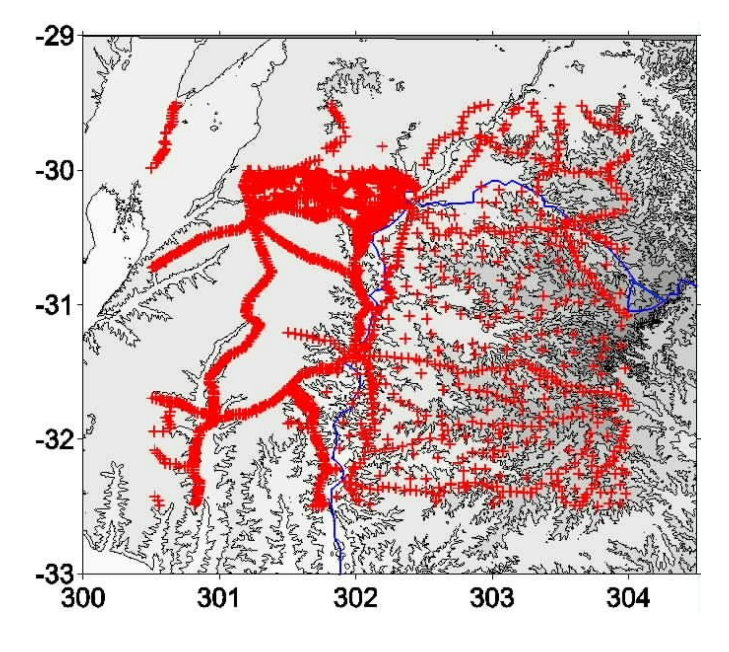

Figura 12 – Bloque 1 con MDT y gravimetria

### **2- Cálculo del geoide**

#### **a- Procesamiento por bloques (ver Anexo 1)**

El cálculo inicial se realiza por separado en cada bloque (ver Anexo 1), todos los programas usados pertenecen al paquete geofísico GRAVSOFT - Geodetic Gravity Field Modelling Programs<sup>1</sup>.

En primer lugar, las anomalías de gravedad son reducidas de la gravedad derivada del modelo geopotencial escogido, obteniendo así una primera anomalía reducida (programa **GEOIP**).

En segundo lugar, a las anomalías reducidas del paso anterior se retira el efecto gravimétrico inducido por el terreno, resultando en unas anomalías con reducción completa (modelo geopotencial y terreno) (programa **TC**<sup>4</sup>).

El próximo cálculo por bloque se refiere al efecto residual de terreno en las anomalías de altura por el método RTM. Los resultados de cada bloque son integrados en un archivo único para posterior creación de una cuadrículas de efectos de terreno residuales (programa **TC**).

El proceso a partir de este punto se realiza para toda el área del proyecto.

#### **b- Procesamiento para el área del proyecto**

#### **Trabajos previos con todos los bloques procesados (ver Anexo 2)**

- Las anomalías de Bouguer son integradas en un único archivo con el propósito de transformar el cuasigeoide calculado en modelo geoidal en el final de proceso de cálculo.

- Las anomalías con reducción completa son integradas en un archivo único, para creación de una cuadrícula de anomalías reducidas.

- Las cuadrículas calculadas de 30" son integradas en un archivo que se interpola para toda el área, con resolución de 60".

- Los efectos de terreno RTM calculados son integrados en un archivo e interpolados para toda el área del proyecto.

#### **Proceso (ver Anexo 3)**

El archivo anomalías con reducción completa obtenido anteriormente es colocadas en formato de cuadrícula (programa **GEOGRID**) y usando la fórmula de Stokes con Transformada Rápida de Fourier (FFT) se calculan las anomalías de altura (programa **SPFOUR**).

Al resultado se le agregan los efectos de terreno RTM ya calculados (programa **GCOMB**) y la contribución del modelo geopotencial en ondulaciones geoidales (programa **GEOIP**). **Con estas operaciones obtenemos el cuasigeoide.**

El siguiente paso es transformar el cuasigeoide en geoide, usando las anomalías de Bouguer y el modelo de terreno de 60".

Primero transformamos el archivo de puntos de anomalías de Bouguer en formato cuadrícula (programa **GEOGRID**) y luego se calcula la diferencia entre cuasigeoide y geoide usando el modelo de terreno de 60", usando la fórmula (programa **GCOMB**).

$$
\zeta - N = H_p - H_p^N \approx -\frac{g_p - \gamma_p + 0.1967(mGal/m)H}{\gamma_0} = -\frac{\Delta g_{Boug}}{\gamma_0}H
$$

Las diferencias encontradas son sumadas al cuasigeoide, obteniendo el geoide gravimétrico final (programa **GCOMB**).

El procesamiento detallado del cálculo se encuentran en los Anexo 1 a 3. La figura 13 muestra el resultado final para el geoide gravimétrico, denominado UruGeoide110 (2023).

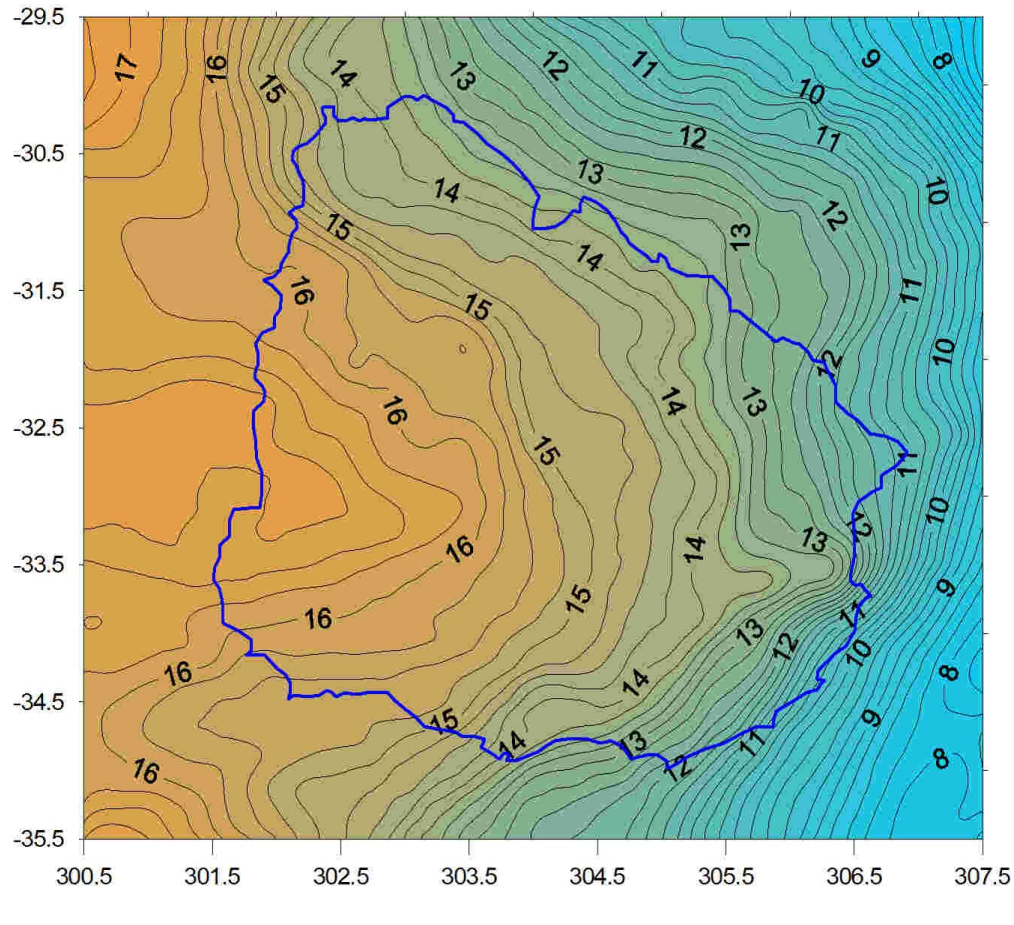

Figura 13 – UruGeoide110 (2023)

#### **Otras correcciones consideradas**

Además de la transformación de la gravedad observada para sistema de mareas *free-tide*, la corrección del término de orden cero fue calculada. Esta corrección se aplica por la diferencia entre los sistemas geodésicos y geopotencial del modelo global usado y el sistema local de datos.

En el primer caso la diferencia en gravedad entre el sistema de mareas medio y el sistema libre de mareas se situó entre un mínimo de -10 y un máximo +2 x  $10^{-8}$  m/s<sup>-2</sup> (nivel de precisión del gravímetro absoluto JILAg-3).

El cálculo del término de orden cero para las ondulaciones geoidales fue realizado de acuerdo con la fórmula en Sánchez *et al <sup>5</sup>* :

$$
N_0 = \frac{(GM_{EIGEN} - GM_{GRS80})}{(r_{P0} * \gamma_{Q0})} - \frac{(W_{0EIGEN} - U_{0GRS80})}{(\gamma_{Q0})}
$$

Substituyendo con los valores del modelo geopotencial EIGEN-6-C4 y el sistema geodésico de referencia GRS80:

$$
N_0 = \frac{(5,85 \times 10^7 \, m^3 \, s^{-2})}{(r_{P0} \, * \, y_{Q0})} \, - \, \frac{(9,14 \times 10^7 \, m^2 \, s^{-2})}{(y_{Q0})} \approx -0.005 \, a \, -0.004 \, m
$$

Ambos resultados, de sistema de mareas y término de orden cero, se consideraron no significativos en el presente estado del cálculo geoidal.

#### **3- Modelo de transformación para Datum Cabildo (ver Anexo 4)**

El modelo geoidal es del tipo gravimétrico por sus datos de entrada y forma de cálculo a través de la fórmula de Stokes y para su uso práctico, debe adecuarse al Datum oficial uruguayo, Cabildo. Esa adaptación supone una distorsión causada por los errores inherentes al establecimiento y medición de la red vertical del país. Es en ese sentido que denominamos al modelo geoidal adaptado a la red vertical de *modelo de transformación* y no de geoide.

Para efectuar el cálculo del modelo de transformación, precisamos de estaciones medidas con GNSS que tengan también altitud en el sistema vertical local, teniendo así una ondulación geoidal observada. Del total de estaciones disponibles, se escogen algunas, con la mejor distribución espacial posible y se dejan las restantes como control para encontrar cual poderla ser el error que tendríamos en una transformación cualquiera.

Para este modelo disponemos de 96 estaciones, de las cuales se separaron 45 para la adecuación del geoide y 51 para control.

El modelo final que se detalla en el Anexo 4, presentó una diferencia de nivel con el datum Cabildo de +78 cm y un desvío padrón de 5 cm. En relación a las estaciones de control la media de diferencias es 1 cm con un desvío padrón de 7 cm. La figura 14 muestra las estaciones de transformación en rojo y las de control en naranja, finalmente la figura 15 muestra el modelo de transformación, denominado de IGM110\_Cabildo.

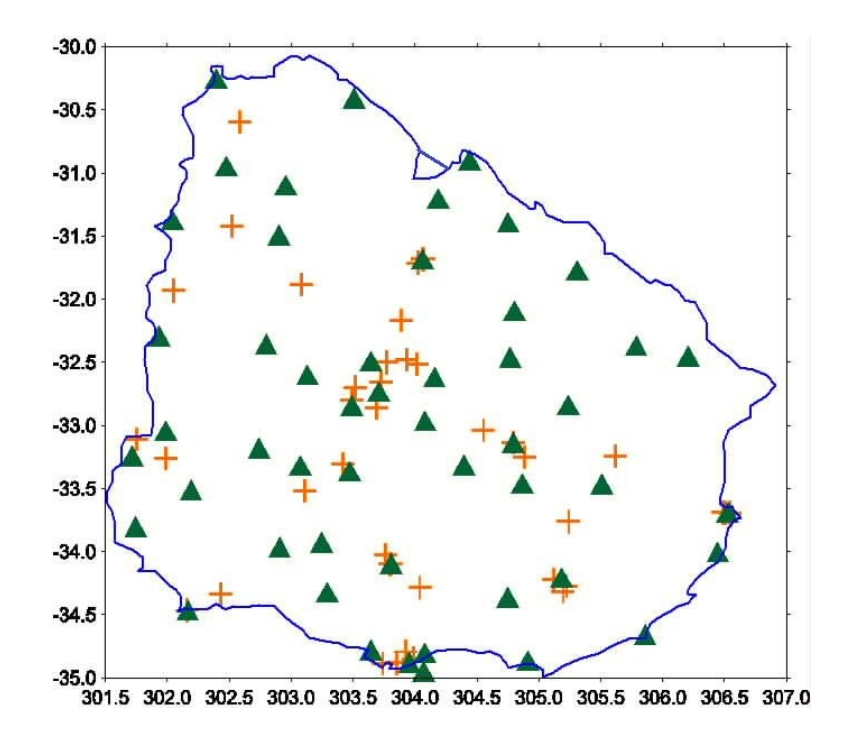

Figura 14 – Estaciones de transformación y control

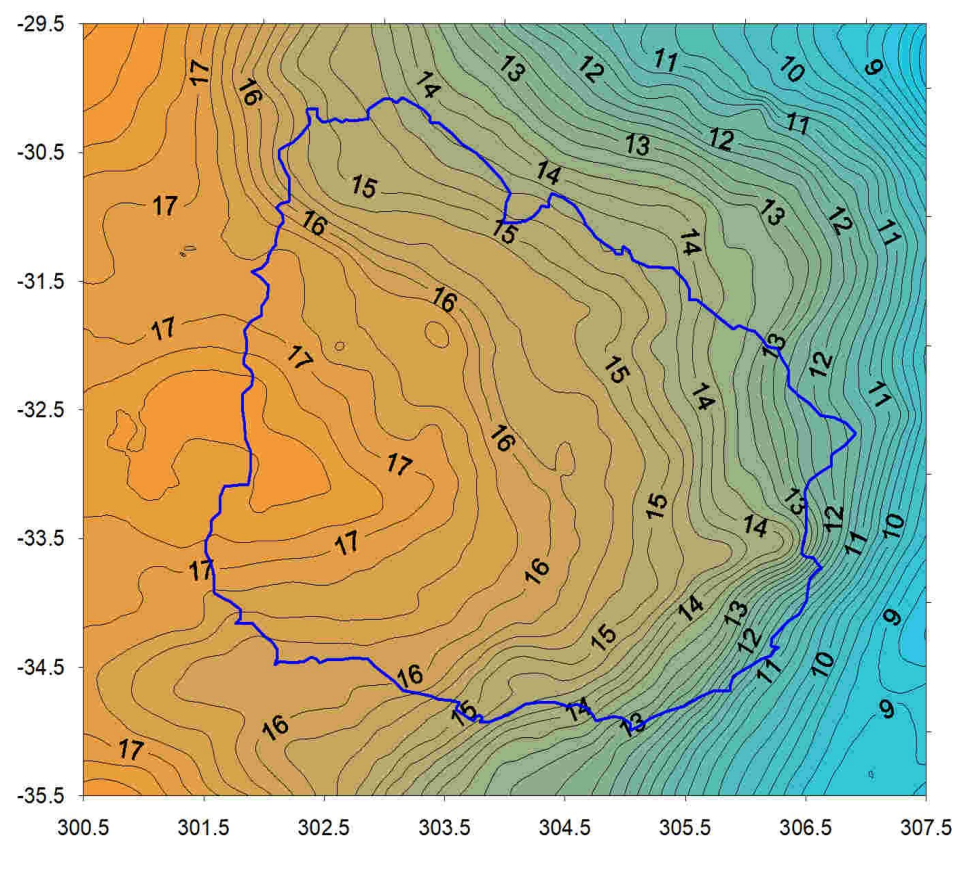

Figura 15 – Modelo de transformación IGM110\_Cabildo

El modelo de transformación calculado aparenta llevar consigo errores de determinación y medición de estaciones GNSS sobre puntos de la red vertical. Para mejorar la precisión del modelo es necesario la medición de puntos de la red vertical de primer o segundo orden que está siendo ajustada en términos de números de geopotencial.

Se agradece especialmente al Instituto Geográfico Nacional de Argentina, al Instituto Brasilero de Geografía e Historia y la Universidad de San Pablo (CENEGEO), Brasil por su generosa contribución de datos que permitieron realizar el presente proyecto. Asimismo se agradece a la Agencia Espacial de Dinamarca por la cesión de los programas y modelos usados, así como al Prof René Forsberg por su orientación y al prof Ludger Timmen de la Universidad Leibnitz de Hannover (IfE), Alemania por su continuado apoyo en al área de gravimetría.

Referencias

1- Subiza Piña, W.H, Actualización del modelo geoidal de Uruguay, SIRGAS Symposium, Santiago de Chile, november 2022

2- Forsberg, Rene, Terrain Effects in geoid computation, 2<sup>nd</sup> [International School](https://www.isgeoid.polimi.it/Schools/school2/school2.pdf) on "The Determination and Use of the Geoid", Rio de Janeiro, Brasil, 1997.

3 - Subiza P., W. H., Torge, W., Timmen, L. The National Gravimetric Network of Uruguay. Geodesy on the Move. Gravity, Geoid Geodynamics and Antarctic, International Association of Geodesy Symposia, Volume 119. Springer Verlag Editores, Alemania, 1998.

4- Forsberg, R. y Tscherning C.C., GRAVSOFT - Geodetic Gravity Field Modelling Programs 3r,d edition, August 2008/August 2015.

5-Laura Sanchez *et al* - Strategy for the realisation of the International Height Reference System (IHRS). Journal of Geodesy (2021) 95:33 <https://doi.org/10.1007/s00190-021-01481-0>

Anexo 1

URUGEOIDE110 (2023) 90m

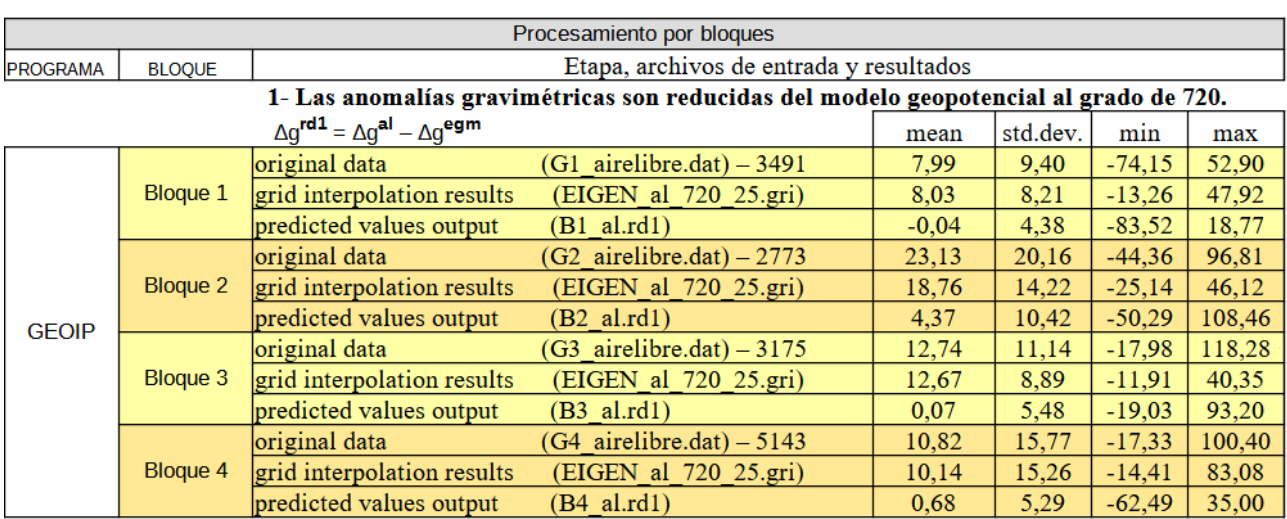

#### 2- Calcular efectos de terreno RTM y substraer de las anomalías

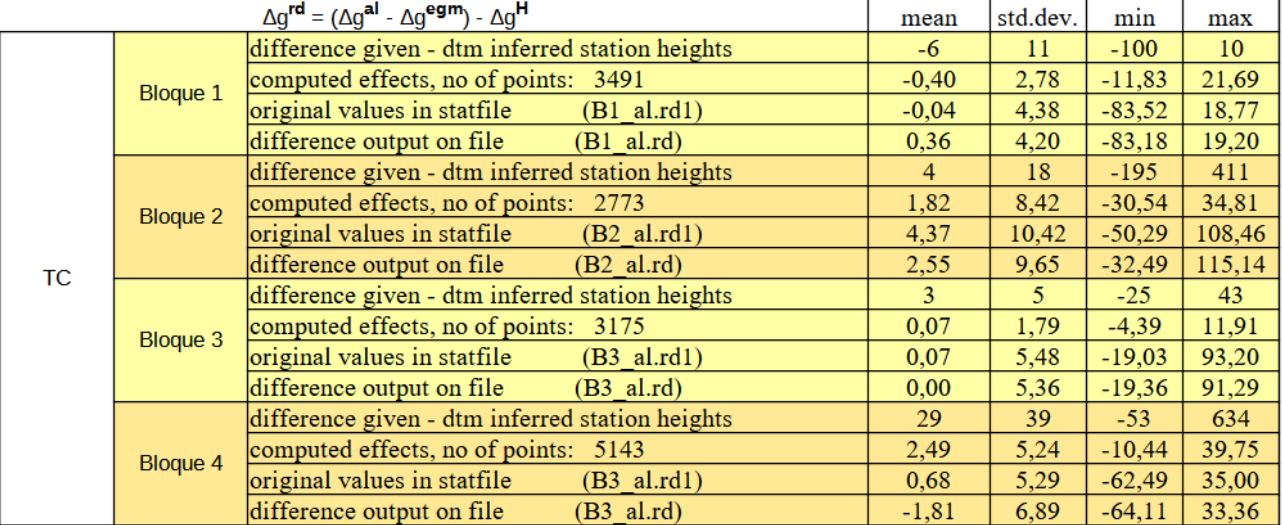

## 3- Cálculo del efecto de la topografía en las anomalías de altura

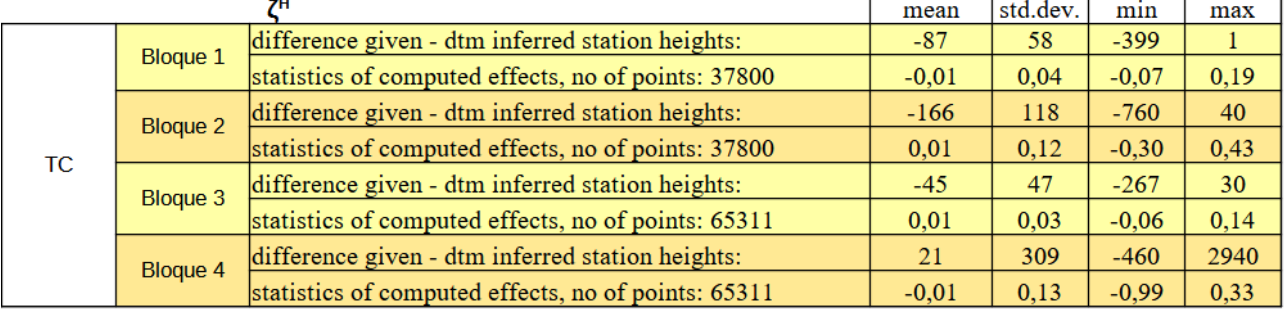

Anexo 2

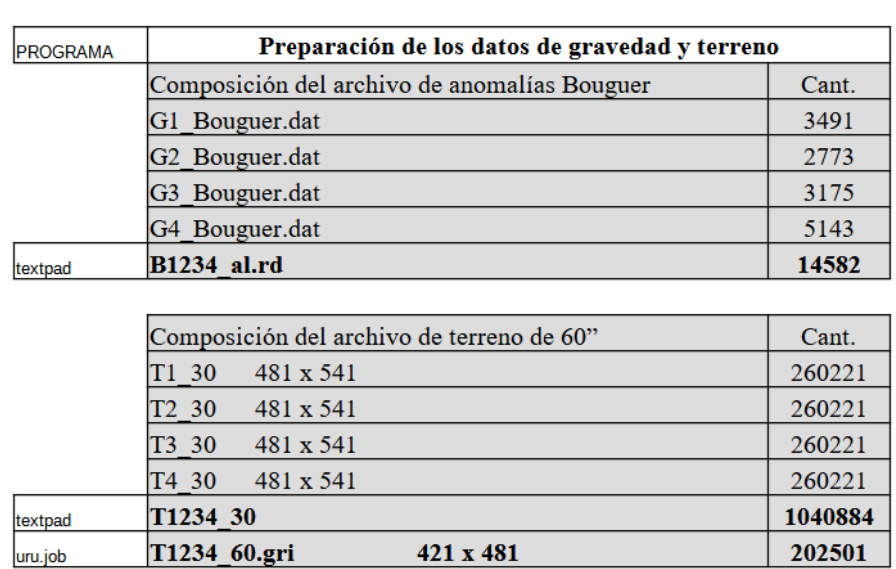

Procesamiento para toda el área del proyecto

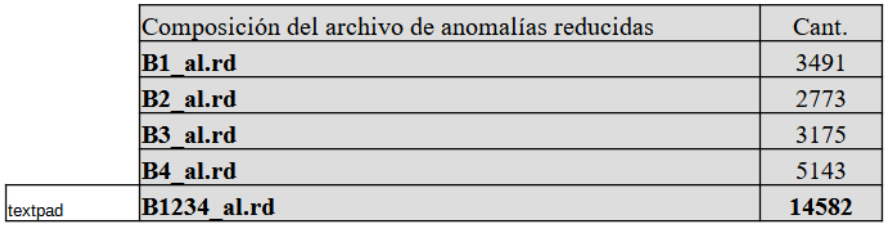

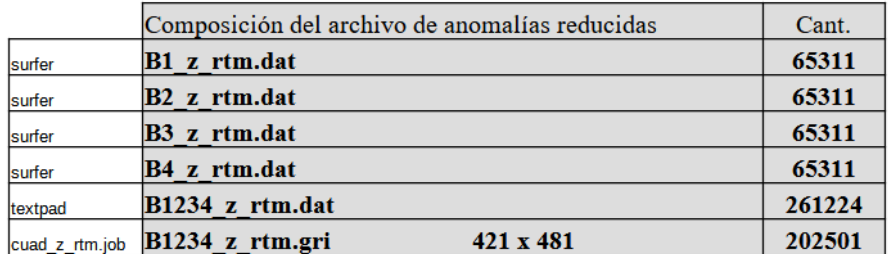

Anexo 3

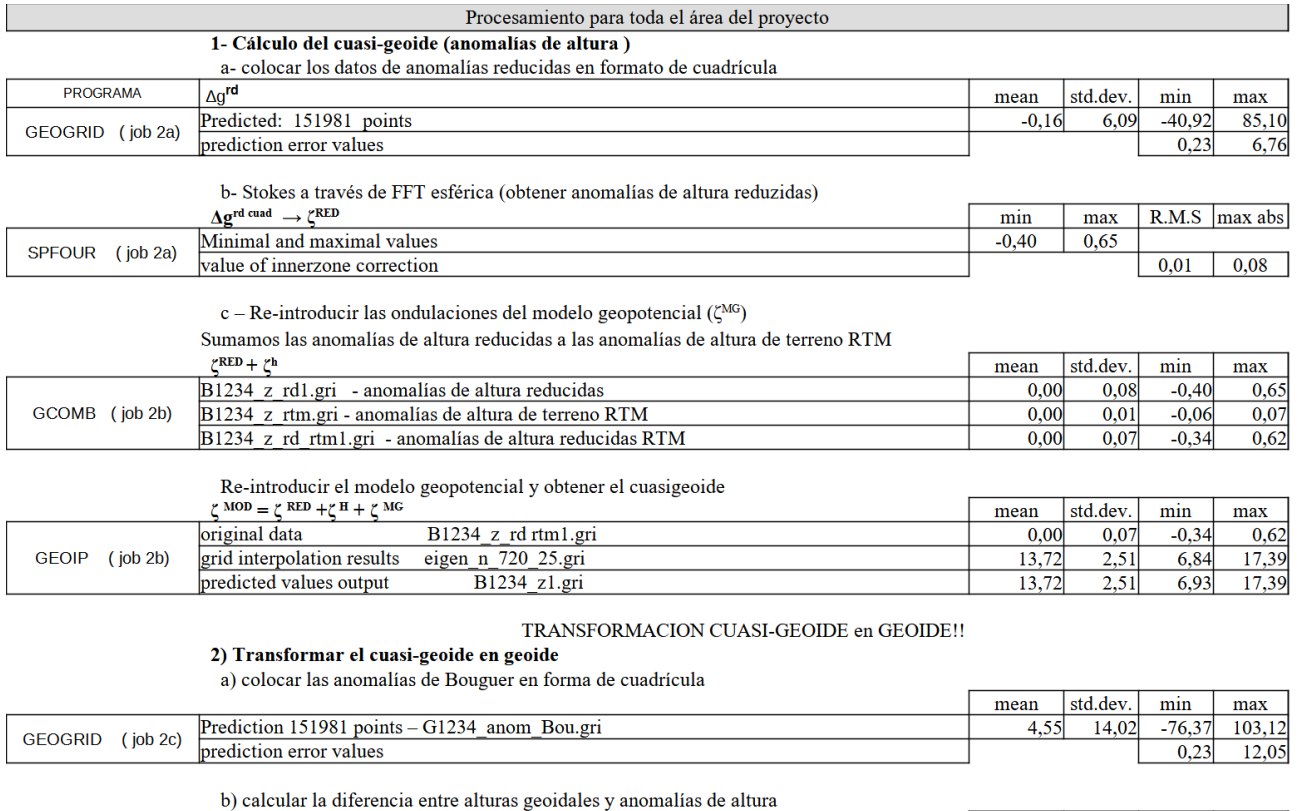

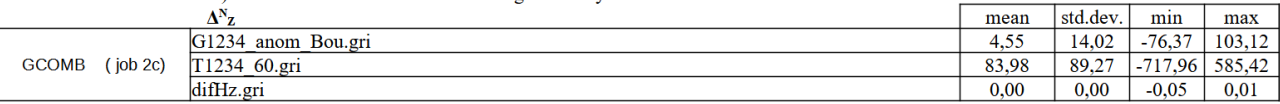

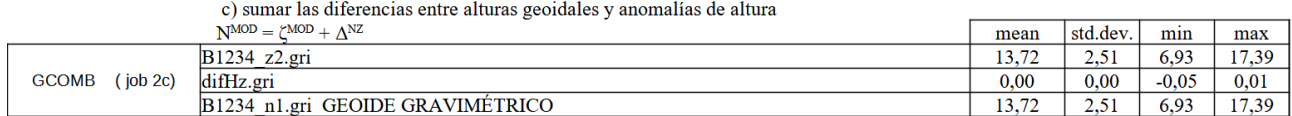

#### MODELO DE TRANSFORMACIÓN DE ALTITUDES PARA DATUM CABILDO

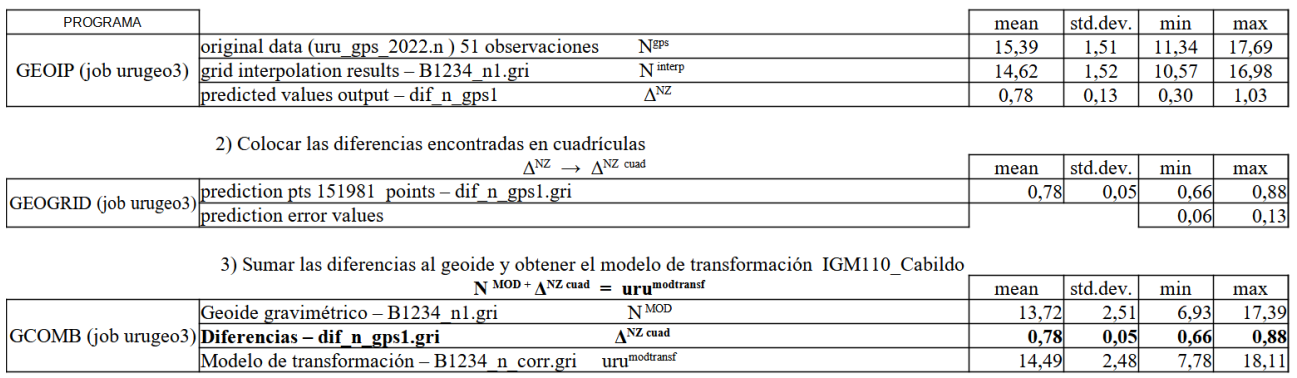

#### 1) Encontrar las diferencias entre el modelo geoidal y el archivo de control

4) Diferencias entre el modelo de transformación y las estaciones de comparación

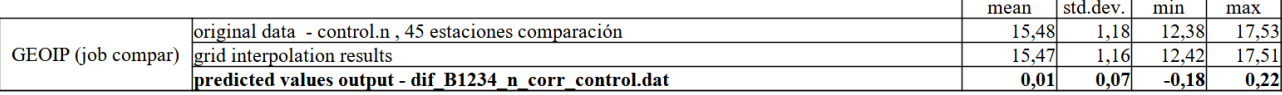